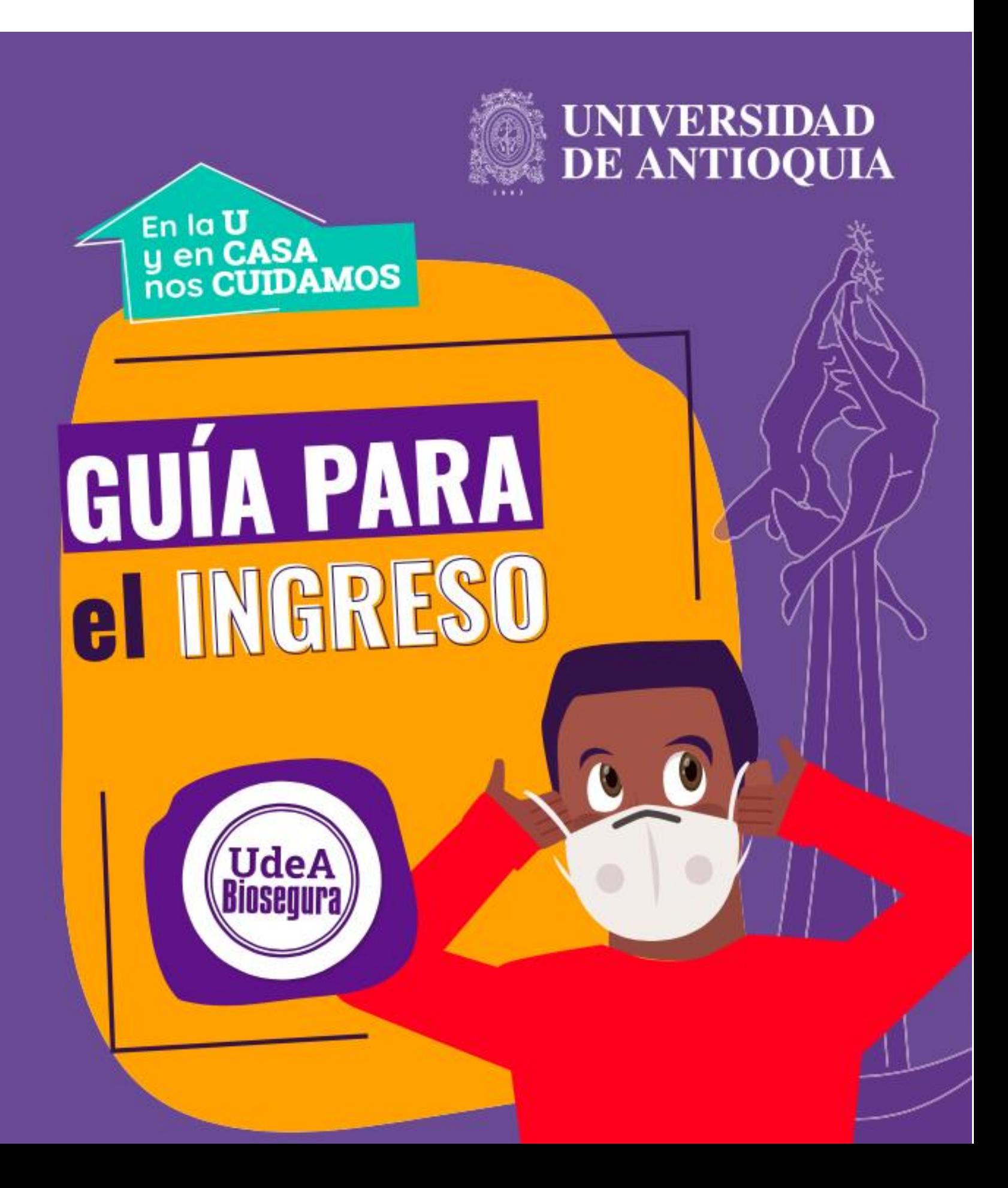

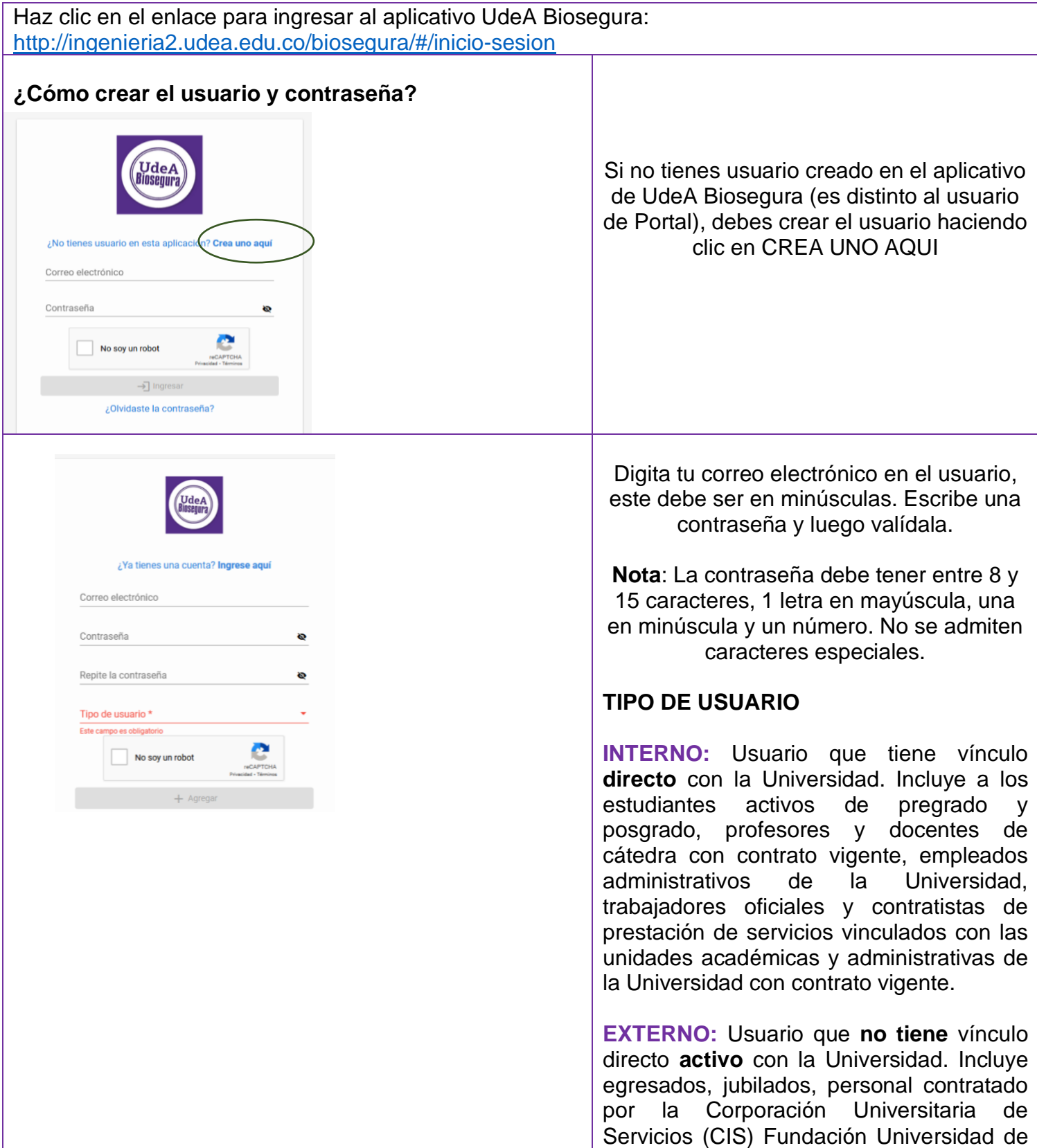

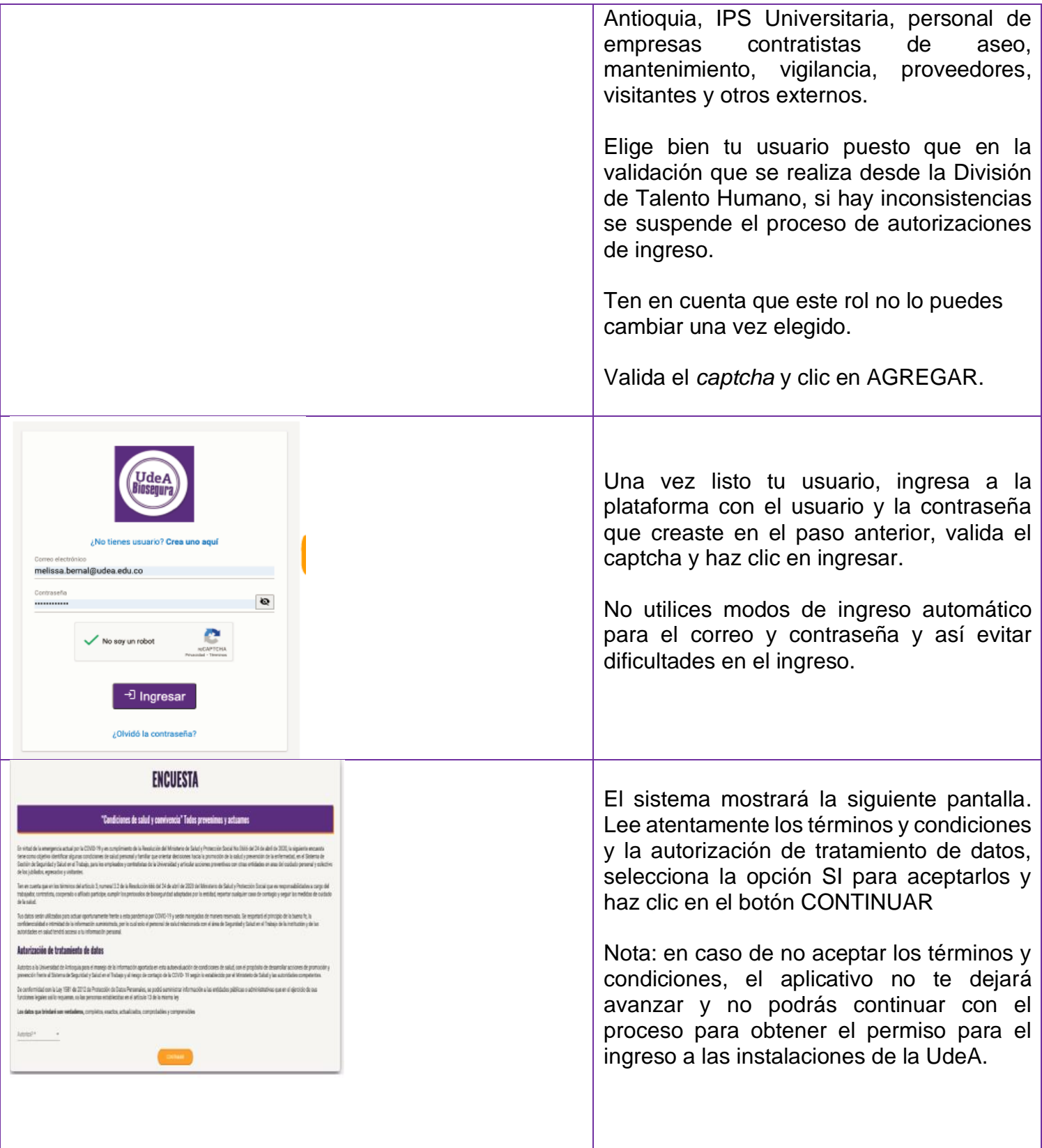

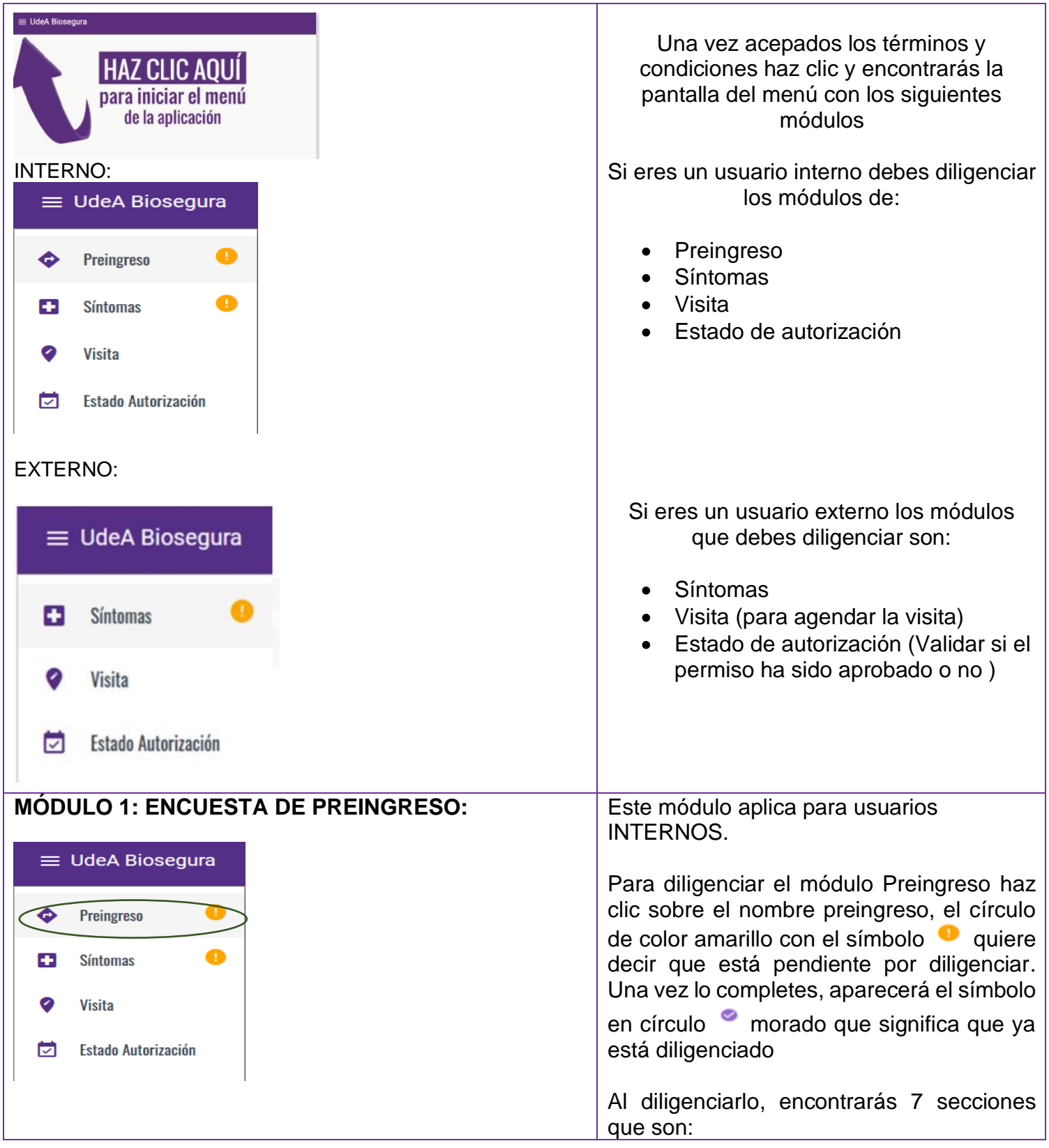

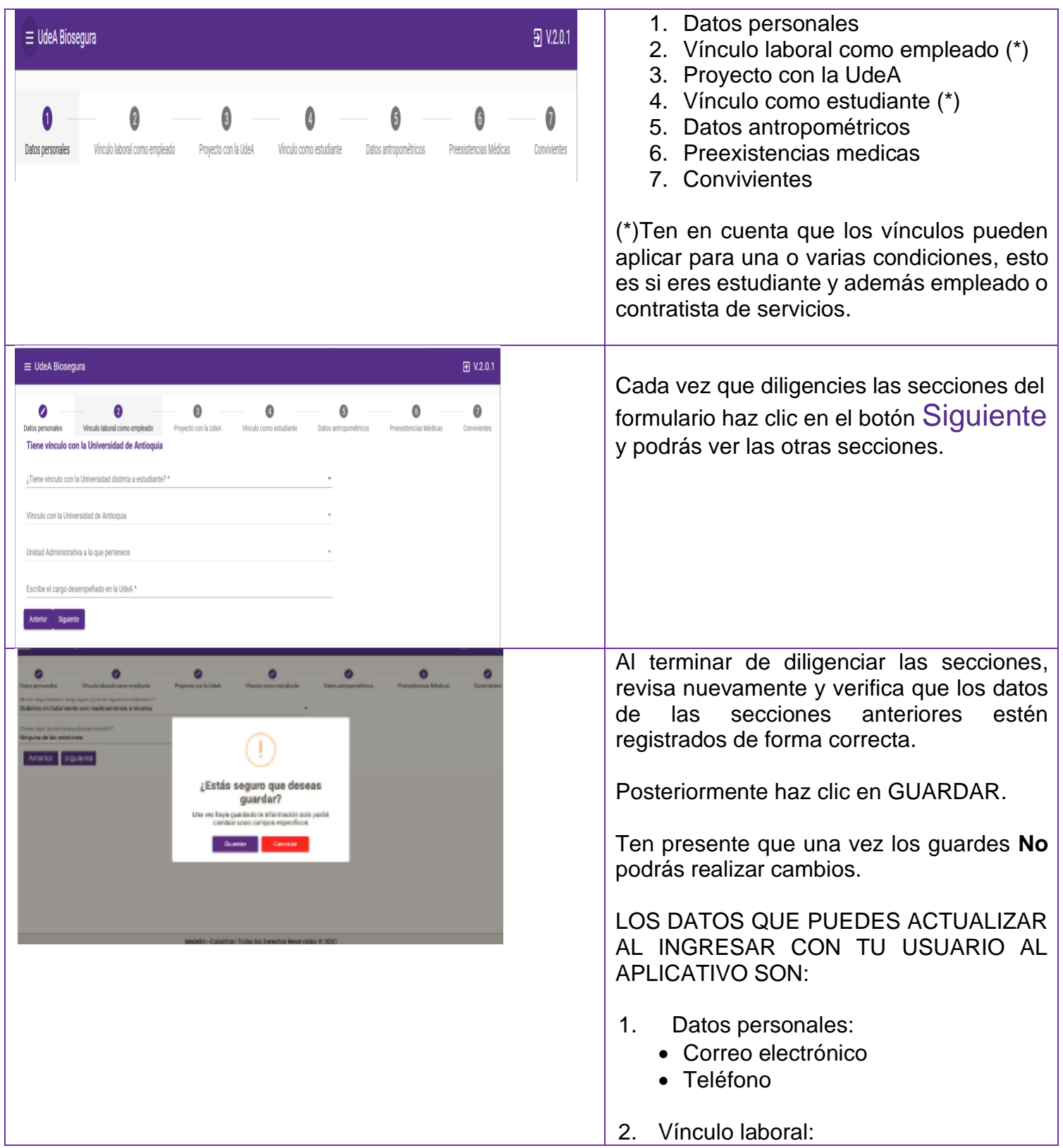

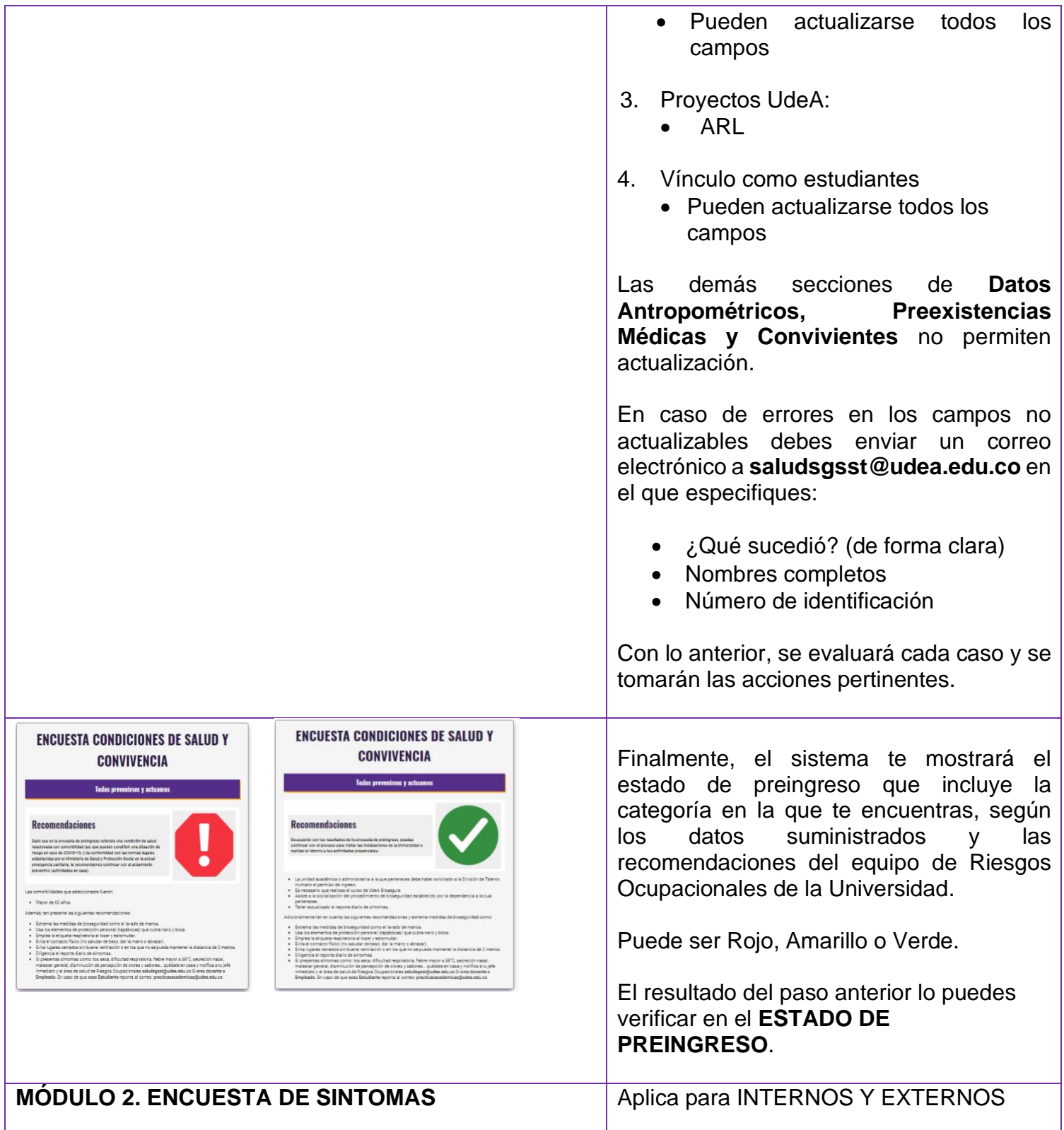

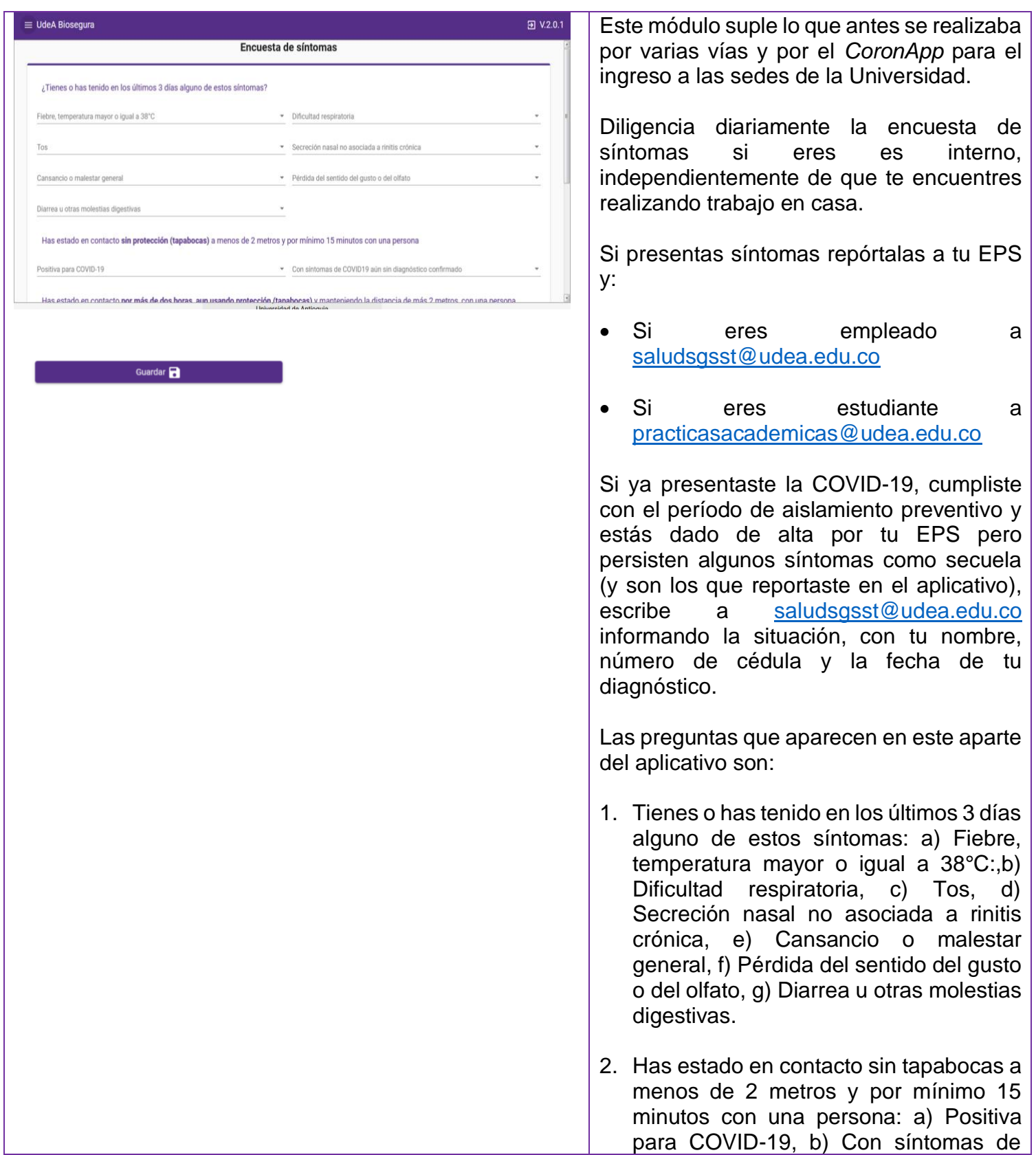

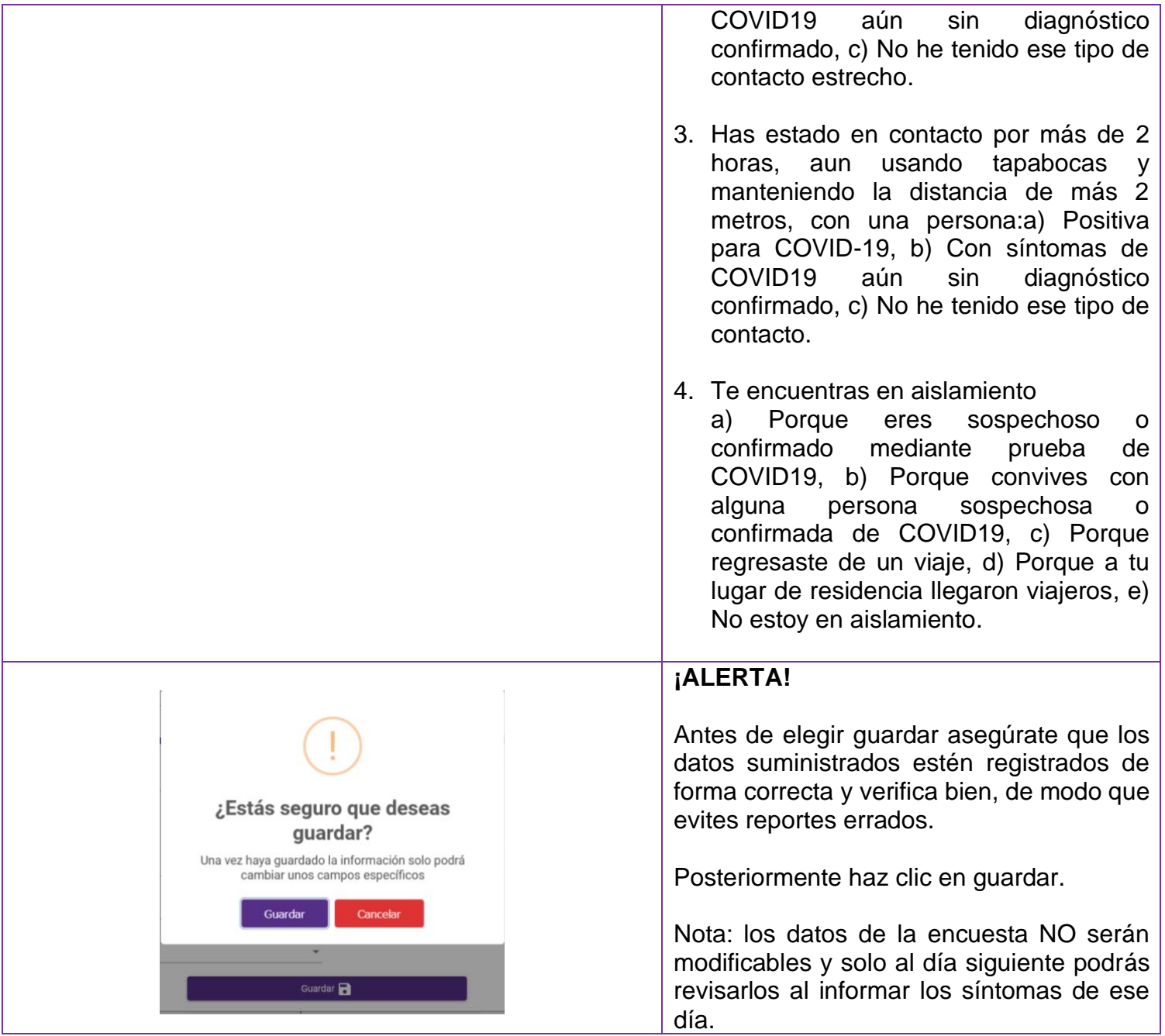

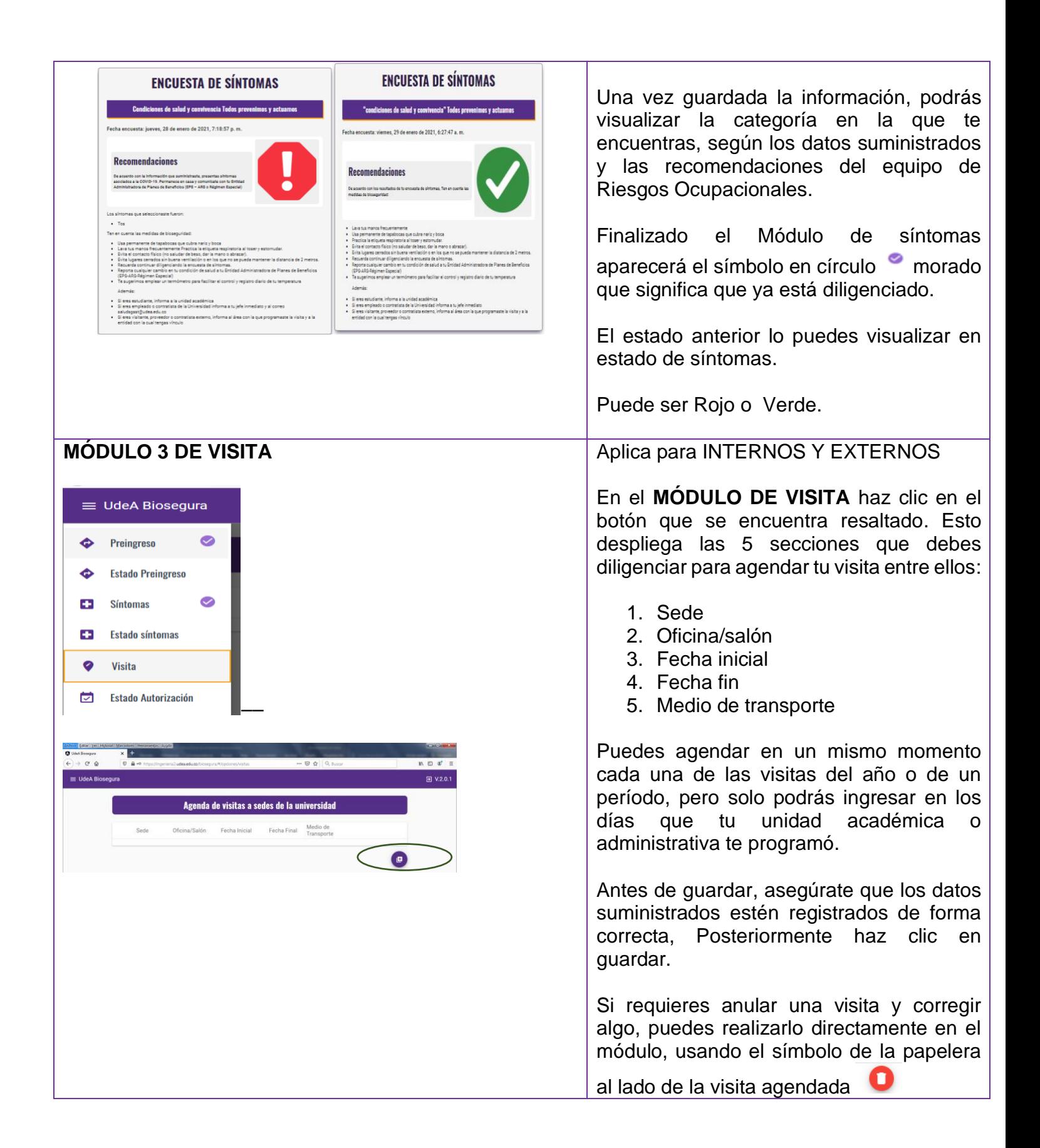

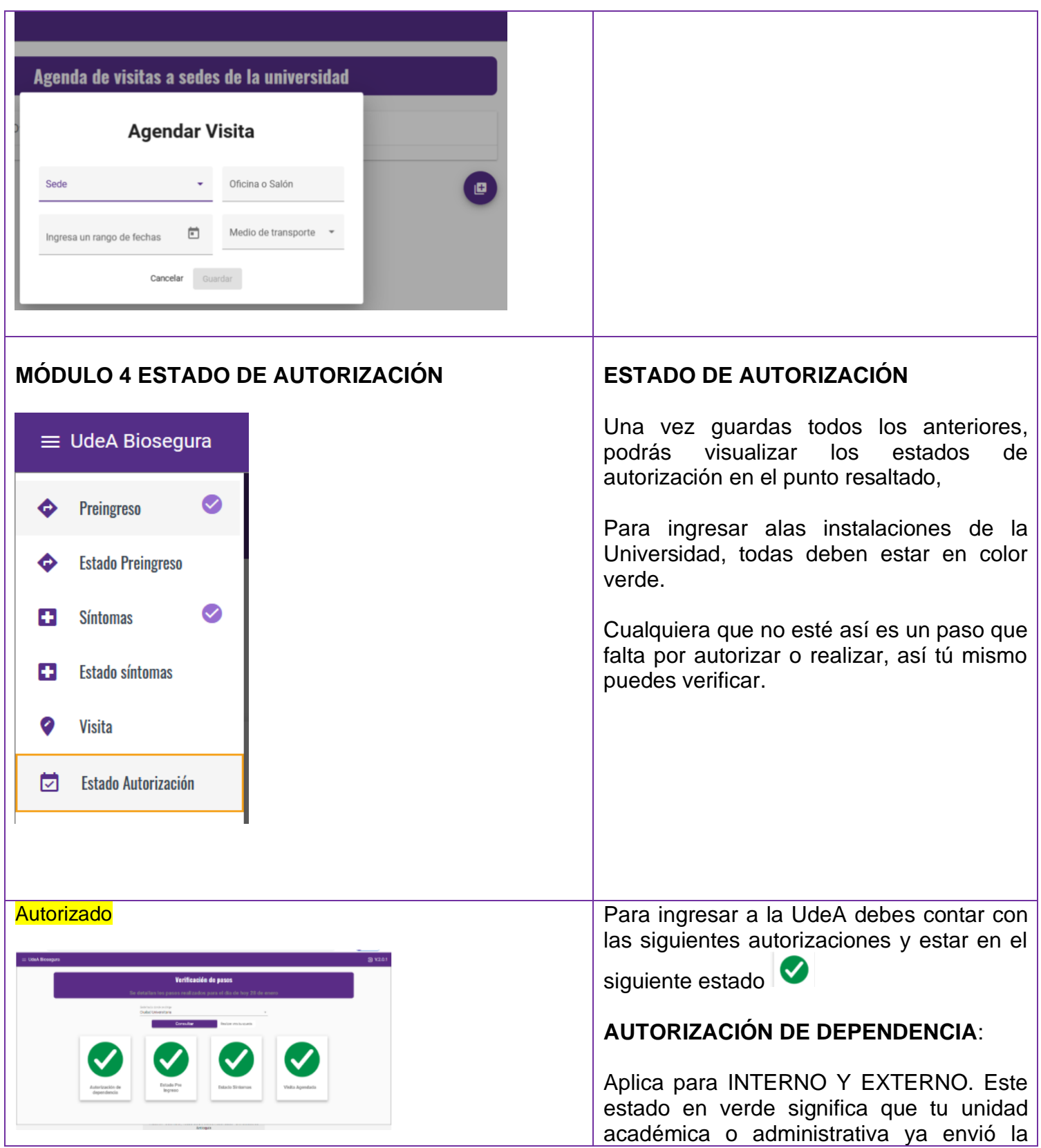

#### No autorizado

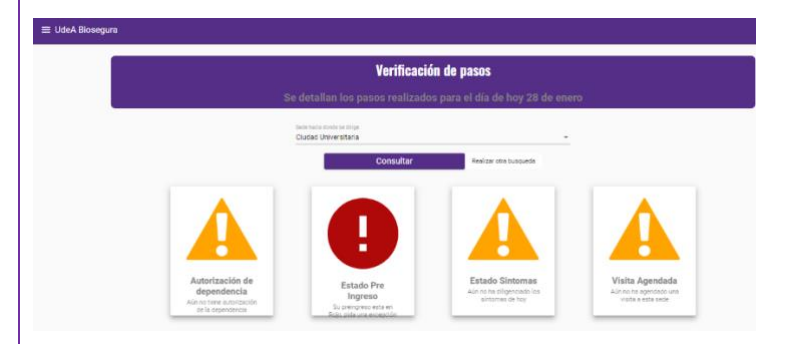

solicitud de presencialidad a la División de Talento Humano y que tu vínculo con la Institución ha sido verificado.

#### **Nota:**

Si al consultar en el aplicativo tu ESTADO DE AUTORIZACIONES te aparece este icono en cualquiera de las casillas, significa un paso que no se ha realizado.

En el caso de autorización de dependencia, revisa en tu unidad si el directivo que está autorizado para solicitar el ingreso (Decano, Vicerrector o Director) subió la solicitud a la División de Talento Humano.

Ten en cuenta que solo se tramitan solicitudes realizadas por las personas autorizadas.

**ESTADO DE PREINGRESO**: Aplica solo para usuario INTERNO. Significa que ya has diligenciado ese módulo y te aparecerá un resultado verde si no presentas comorbilidades o si has sido excepcionado.

Nota: Si al consultar en el aplicativo tu ESTADO DE AUTORIZACIONES, en este aparte de preingreso te aparece este icono,

Ø  $\equiv$  significa que no estás autorizado y, solo si tu unidad considera la necesidad indispensable de tu presencia, y envía una solicitud a la División de Talento Humano argumentando las razones y explicando las medidas adicionales que se tomarán en el área para reducir el riesgo para ti al ser una persona sensible.

Una vez recibida esa solicitud, se te pedirá que envíes al equipo de salud de Riesgos

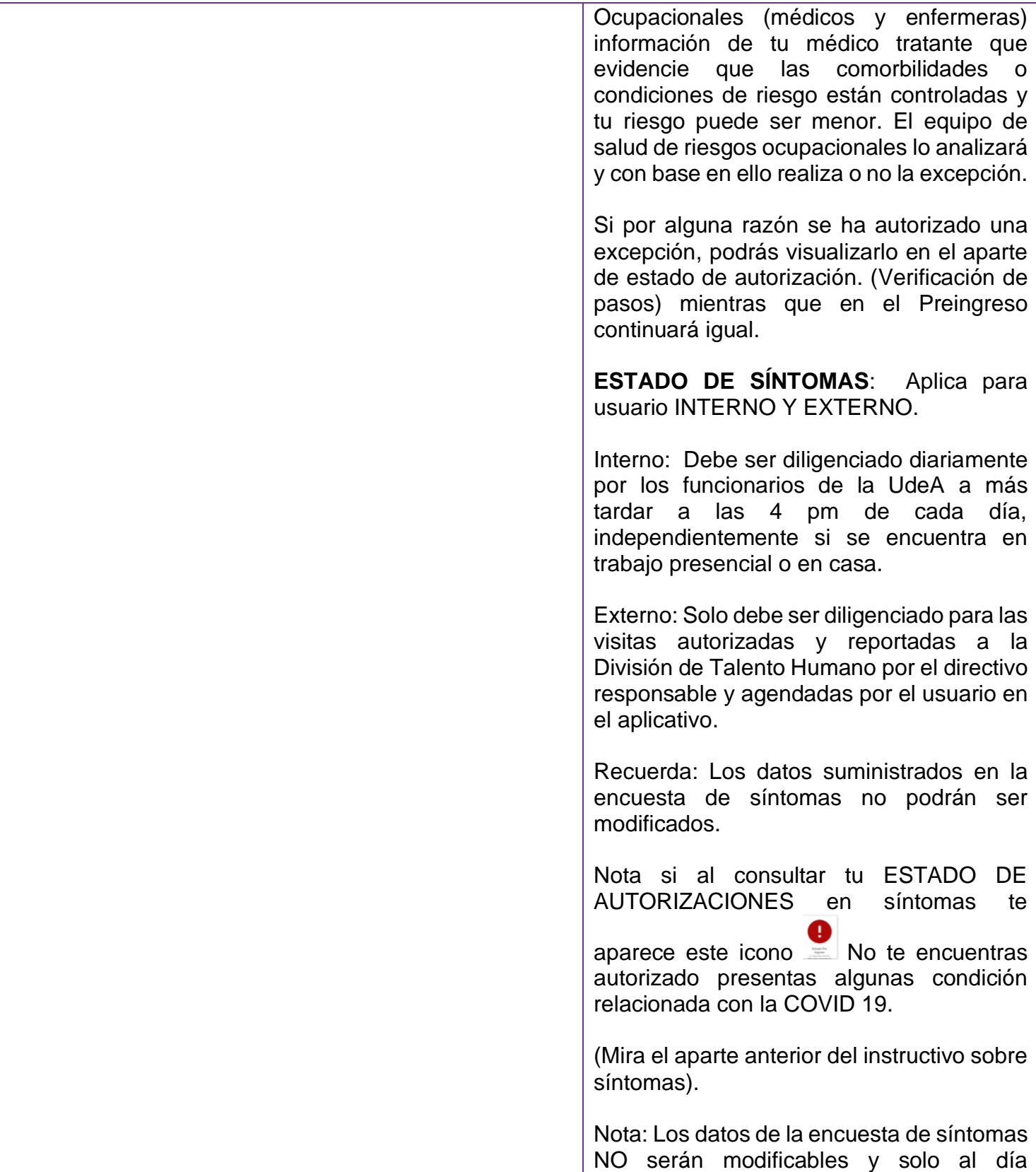

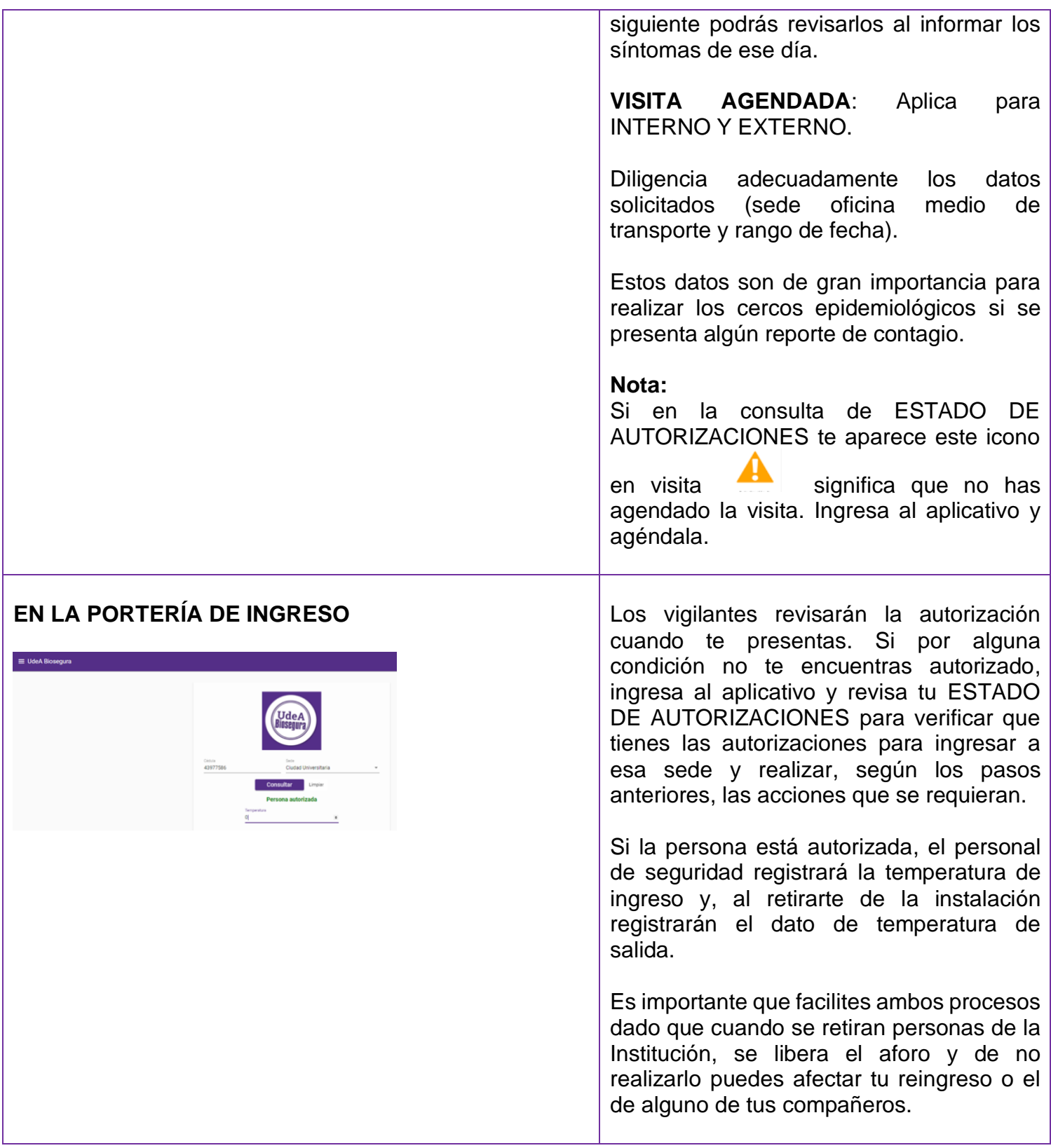